#### **JUNO GEANT4 SCHOOL**

Beijing (北京) 15-19 May 2017

# **Build a Geant4 application**

#### **Geant4** tutorial

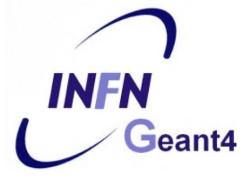

## **Application build process**

- 1) Properly organize your code into directories
- 2) Prepare a CMakeLists.txt file
- 3) Create a build directory and run CMake
- 4) Compile (make) the application
- 5) Run the application

**Note:** Recommended, not enforced!

#### **1 Application source structure in Geant4**

| Official basic/B1 example: |                      |         |                         |      | The text file CMakeLists.txt is the |                                                             |   |
|----------------------------|----------------------|---------|-------------------------|------|-------------------------------------|-------------------------------------------------------------|---|
|                            |                      |         |                         |      | CMak                                | ke script containing commands                               |   |
| 2,4                        | <pre>&lt; 4 Di</pre> | c 14:48 | CMakeLists.txt          |      | whicl                               | h describe how to build the                                 |   |
| 475                        |                      | c 14:48 | GNUmakefile             |      | exam                                | pleB1 application                                           |   |
| 2,8                        | <pre>&lt; 4 Di</pre> | c 14:48 | History                 |      |                                     | contains main() for                                         |   |
| 7,5                        |                      |         | README                  |      |                                     | the application                                             |   |
| 4,0                        | < 4 Di               | c 14:48 | exampleB1.cc            |      |                                     |                                                             |   |
| 226                        | 3 4 Di               | c 14:48 | exampleB1.in            |      |                                     | Header files                                                |   |
| 35                         | < 4 Di               | c 14:48 | exampleB1.out           | 2,2K | 4 Dic                               | 14:48 B1ActionInitialization.hh                             |   |
| 272                        | 3 4 Di               | c 14:49 | include                 | -    |                                     | 14:48 B1DetectorConstruction.hh                             |   |
| 338                        | 3 4 Di               | c 14:48 | <pre>init_vis.mac</pre> |      |                                     | 14:48 B1EventAction.hh<br>14:48 B1PrimaryGeneratorAction.h  | h |
| 553                        | 3 4 Di               | c 14:48 | run1.mac                | 2,5K | 4 Dic                               | 14:48 B1RunAction.hh                                        |   |
| 448                        | 3 4 Di               | c 14:48 | run2.mac                | 2,4K | 4 Dic                               | 14:48 B1SteppingAction.hh                                   |   |
| 272                        | 3 4 Di               | c 14:49 | src                     |      |                                     | Source files                                                |   |
| 3,8                        | < 4 Di               | c 14:48 | vis.mac                 | 2,9K | 4 Dic                               | 14:48 B1ActionInitialization.cc                             | 7 |
| Macro file containing the  |                      |         |                         | -    |                                     | 14:48 B1DetectorConstruction.cc                             |   |
| commands                   |                      |         |                         |      |                                     | 14:48 B1EventAction.cc<br>14:48 B1PrimaryGeneratorAction.cc | : |
| commanus                   |                      |         |                         | 5,8K | 4 Dic                               | 14:48 B1RunAction.cc                                        |   |
|                            |                      |         |                         | 3,2K | <u>4</u> Dic                        | 14:48 B1SteppingAction.cc                                   |   |

# **2 CMake (again)**

- **CMake** is a build configuration tool
  - it takes configuration file (CMakeLists.txt)
  - it finds all dependencies (in our case, Geant4)
  - creates Makefile to run the compilation itself
- You have to write this CMakeLists.txt file
  - take inspiration in examples directories
  - be sure to set the name of your application correctly
  - specify all auxiliary files you need

### CMakeLists.txt

cmake\_minimum\_required(VERSION 2.6 FATAL\_ERROR) project(B1) option(WITH\_GEANT4\_UIVIS "Build example with Geant4 UI and Vis drivers" ON) if(WITH\_GEANT4\_UIVIS) find\_package(Geant4 REQUIRED ui\_all vis\_all) else() find\_package(Geant4 REQUIRED) endif()

include(\${Geant4\_USE\_FILE}) include\_directories(\${PROJECT\_SOURCE\_DIR}/include)

file(GLOB sources \${PROJECT\_SOURCE\_DIR}/src/\*.cc) file(GLOB headers \${PROJECT\_SOURCE\_DIR}/include/\*.hh)

add\_executable(exampleB1 exampleB1.cc \${sources} \${headers}) target\_link\_libraries(exampleB1 \${Geant4\_LIBRARIES})

set(EXAMPLEB1\_SCRIPTS exampleB1.in exampleB1.out init\_vis.mac run1.mac run2.mac vis.mac

foreach(\_script \${EXAMPLEB1\_SCRIPTS}) configure\_file( \${PROJECT\_SOURCE\_DIR}/\${\_script} \${PROJECT\_BINARY\_DIR}/\${\_script} COPYONLY

#### **File structure**

- 1) Cmake minimum version and project name
- 2) Find and configure G4
- 3) Configure the project to use G4 and B1 headers
- 4) List the **sources**
- 5) Define and link the **executable**
- 6) Copy any macro files to the build directory

## **3** Build directory and CMake

# 1) If modifying the Geant4 examples, copy them to your \$HOME first:

cp -r /usr/local/geant4/geant4.10.03.p01/examples/basic/B1 ~

# 2) Create a **build directory**\*, where the compiled application will be put:

mkdir -p ~/B1-build cd ~/B1-build

\*Note: It is possible (though not recommended) to compile **inside** source directory.

### **Run CMake**

Path to Geant4

7

 In the build directory you just created, run CMake:

cmake -DGeant4\_DIR=/usr/local/geant4/geant4.10.03.p01-install/lib64/Geant4-10.3.1/ ~/B1/

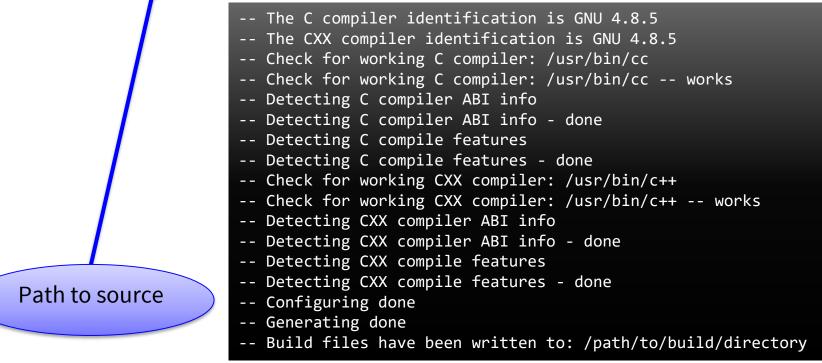

# **4** Compilation

• In the build directory, run make

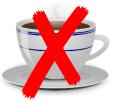

(and don't get a cup of coffee)

- You have only a couple of files, it should be ready in a minute or two
- An **executable** with the name of your application is created (e.g. exampleB1) in build directory
- Macros and other auxiliary files are copied into build directory

Scanning dependencies of target exampleB1 [ 12%] Building CXX object CMakeFiles/exampleB1.dir/exampleB1.cc.o [ 25%] Building CXX object CMakeFiles/exampleB1.dir/src/B1RunAction.cc.o [ 37%] Building CXX object CMakeFiles/exampleB1.dir/src/B1SteppingAction.cc.o [ 50%] Building CXX object CMakeFiles/exampleB1.dir/src/B1DetectorConstruction.cc.o [ 62%] Building CXX object CMakeFiles/exampleB1.dir/src/B1PrimaryGeneratorAction.cc.o [ 75%] Building CXX object CMakeFiles/exampleB1.dir/src/B1EventAction.cc.o [ 75%] Building CXX object CMakeFiles/exampleB1.dir/src/B1EventAction.cc.o [ 87%] Building CXX object CMakeFiles/exampleB1.dir/src/B1EventAction.cc.o [ 100%] Linking CXX executable exampleB1 [ 100%] Built target exampleB1

## **⑤** Run the application – GUI

- Just type the name of your application, including the ./ identifier of current directory (e.g. ./exampleB1)
- By default, graphical user interface is started\*

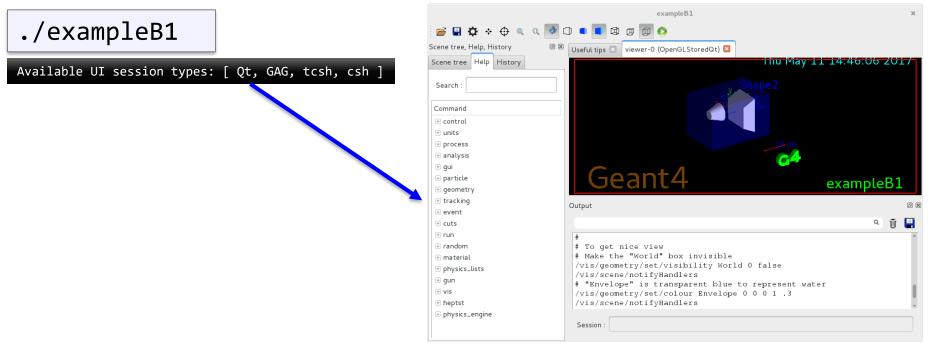

**\*Note:** Depends on your application main(), Geant4 configuration, etc.

# Conclusion

#### Building an application is easy ③